# **Advanced ways to find and retrieve data in the LTA**

There are some useful ways to find and retrieve your data in the LTA that might not be immediately obvious. This page explains some of the more advanced options you have.

# **Queries**

You can use wildcards in your query. This will for example give all observations and pipelines that have a SAS/Observation ID in the 146xxx range:

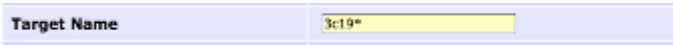

You can put a list of SAS/Observation IDs in the query:

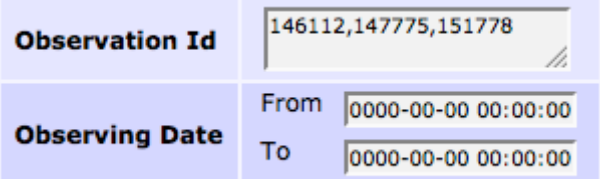

# **Viewing data**

When you are looking at the results of a query you might see something like this:

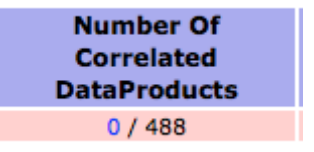

This means that the observation is known in the LTA, it knows what data was produced, the produced data was not archived, but further processing happened on the raw data and the results of some of those pipelines were archived. If you click on the zero, you will see something like this:

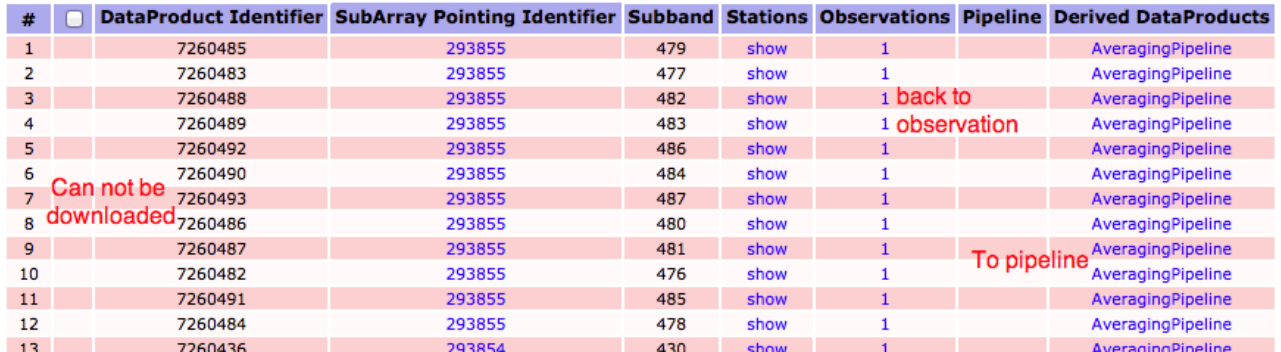

This allows you to navigate from a pipeline back to the original observation, or from the observation to any pipelines that have run on the raw data.

# **Retrieving data**

You can retrieve data on the Observation and Pipeline level, you don't have to select all files individually.

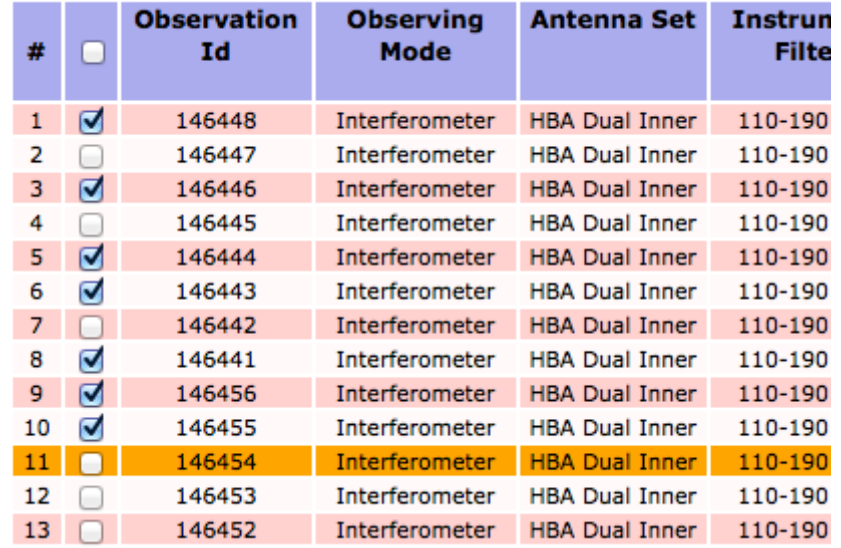

If you have a query with more than 1000 results, you can open the multiple pages each in a separate tab/window.

#### Observation 1001 to 1100 (showing 100 of total 1156) -

edit columns | stage selected

first | previous | ... | 2 | 3 | 4 | 5 | 6 | 7 | 8 | 9 | 10 | 11 | 12 | next | last

r Of SubArray Start Time Duration Nr Stations Nr Stations

With the small triangle next to a list, you can fold or unfold the list to get a better overview.

#### **Folded entries**

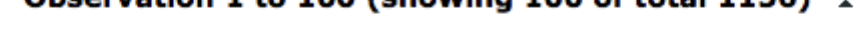

Averaging Pipeline 1 to 100 (showing 100 of total 4060)

### Calibration Pipeline (total 30) .

Imaging Pipeline (total 0)  $\lambda$ 

### UnspecifiedProcess 1 to 100 (showing 100 of total 125).

#### **Unfolded entries**

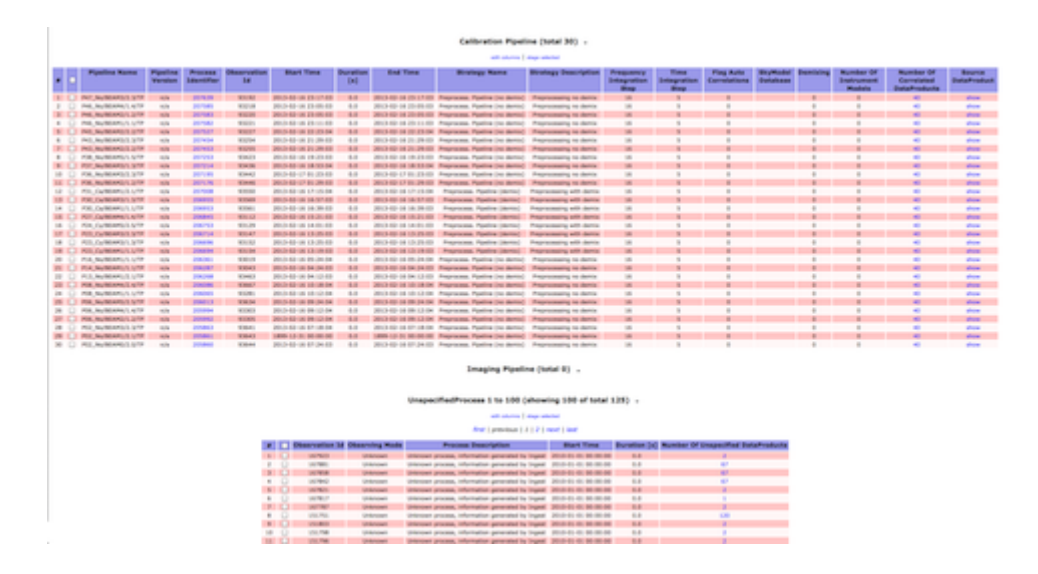

### **DBView**

There is a server that gives the option to run your own queries on the database <http://lofar-dbview.target.rug.nl/>

A useful query might be this one, that gives you all files for a certain Obs Id (SAS VIC tree ID).

```
SELECT fo.URI, dp."dataProductType", dp."dataProductIdentifier",
  dp."processIdentifier"
FROM AWOPER."DataProduct+" dp,
      AWOPER.FileObject fo,
      AWOPER."Process+" pr
WHERE dp."processIdentifier" = pr."processIdentifier"
  AND pr."observationId" = '123456'
  AND fo.data object = dp."object id"
```
In this '123456' should be replaced with the Obs Id of an Observation/Pipeline you're looking for.

From: <https://www.astron.nl/lofarwiki/> - **LOFAR** *Wiki*

Permanent link: **[https://www.astron.nl/lofarwiki/doku.php?id=public:lta\\_tricks&rev=1384788220](https://www.astron.nl/lofarwiki/doku.php?id=public:lta_tricks&rev=1384788220)**

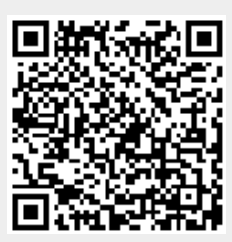

Last update: **2013-11-18 15:23**